## VO2GoGo Clips: **Voicing Digital And Internet VO**

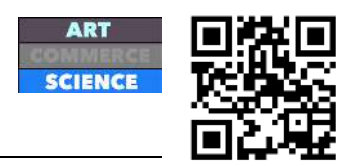

## **Instructions to Participants - pick one clip to perform from below:**

**Gmail:** There are three ways to move your mail from another account to Gmail: forwarding mail, importing mail, and fetching mail. Regardless of which way you choose, we suggest creating filters and labels in Gmail to help organize this mail. Select an option on this page to learn more about moving mail, and to see which method will work best for you.

**YouTube:** Question: Why was my video rejected for monetization? Answer: All videos submitted for monetization must comply with YouTube's Terms of Service and Community Guidelines. Please note that we reserve the right to determine whether to monetize a video and if your video is rejected for monetization, it may be removed from the site.

**Epson:** Situation: The message "Parts inside your printer are reaching their end of service life" appears when I print. What should I do? Solution: This message indicates that the porous waste ink pads inside your product are near the end of their service life. Please visit the Epson Ink Pads Reset Utility web page for more information.

**Yahoo! Finance:** This document provides steps for adding cash or private equity holdings to a portfolio. If you want to add cash or private equity holdings to a Yahoo! Finance Portfolio, do the following:

- 1. Log in to Yahoo! Finance and open one of your portfolios.
- 2. Click Add/edit holdings to the right of the portfolio name.
- 3. In the "Add Holdings" area, input a cash or private equity holding name and amount.

**WebMD:** Is there a health concern on your mind? See what your medical symptoms could mean, and learn about possible conditions by visiting the WebMD Symptom Checker. If you have concerns about a doctor's diagnosis, use the Symptom Checker to familiarize yourself with the latest research and diagnostic knowledge. Just click on the orange button below and you'll be there in a flash.

**WordPress:** Thanks for taking this audio tour of the WordPress Codex, the online manual for WordPress and a living repository for WordPress information and documentation. Here, you'll find information on the latest WordPress features, how to download WordPress, how to install WordPress and how to troubleshoot an installation. You'll also find a huge catalog of useful WordPress plugins that extend the functionality of WordPress.

**Apple:** About In-App Purchases: App creators can now let you purchase subscriptions and extra content from within an application using your iPhone, iPad, or iPod touch. Some examples of In-App Purchases are bonus game levels/maps, additional experience points, subscriptions, and recurring services. You will be required to enter your password in order to purchase an In-App Purchase. Click the Next button to move to the next FAQ.

**Spotify:** With the Spotify student discount, you get 50% off Spotify Premium to enjoy unlimited, ad-free music. If you're currently enrolled at a U.S. accredited higher education institution such as a college or university, you can register for the student discount for \$4.99 a month. Note: If you're already on Premium through any other company than Spotify, you'll need to contact that company to cancel before getting the student discount.